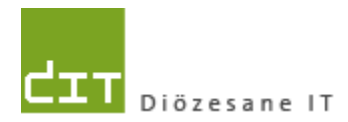

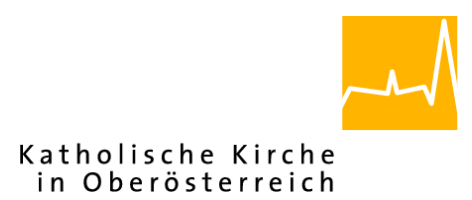

# **Pfarrverwaltung (Pfarrpaket) Änderungen Modul Friedhof**

# **Programm-Version: 3.12.0**

**Dokument-Version: 24.11.2014**

**Diözese Linz Diözesane IT Pfarrverwaltung Kapuzinerstraße 47 4020 Linz** DVR: 0029874(118)

**Linz, am 24.11.2014**

**Autor: Ernst A.N. Raidl**

# **Inhaltsverzeichnis**

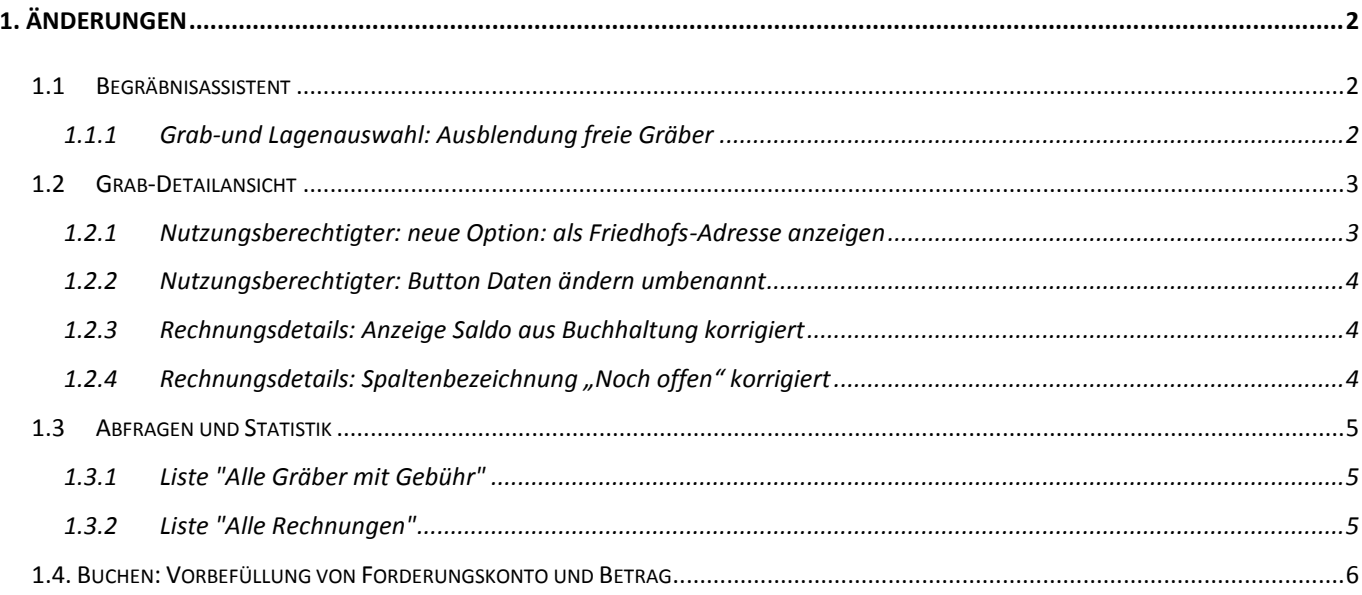

# <span id="page-1-0"></span>**1. Änderungen**

## <span id="page-1-1"></span>**1.1 Begräbnisassistent**

#### <span id="page-1-2"></span>**1.1.1 Grab-und Lagenauswahl: Ausblendung freie Gräber**

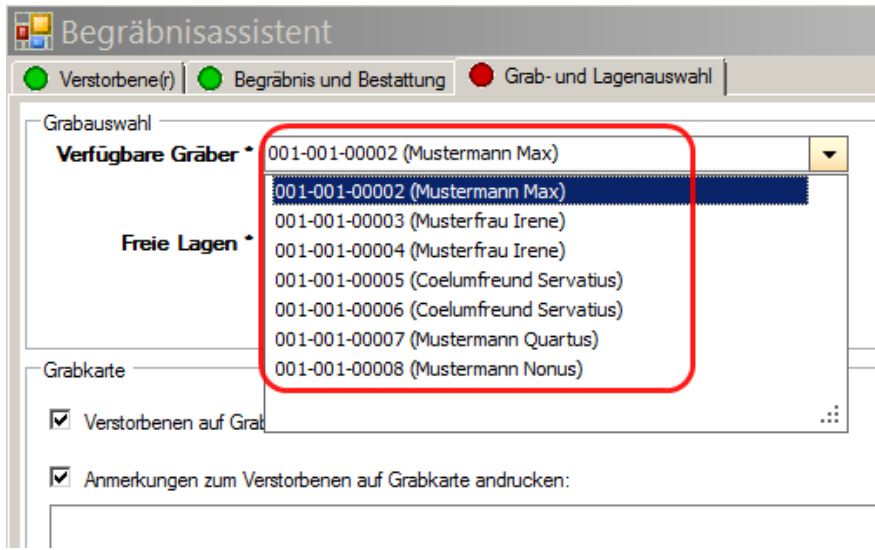

Im Reiter Grab- und Lagenauswahl stehen nur mehr Gräber mit gültigen Nutzungsberechtigten zur Auswahl; alle freie Gräber wurden ausgeblendet, weil für die auszustellende Begräbnisrechnung sonst keine Rechnungsadresse erstellt werden konnte.

## <span id="page-2-0"></span>**1.2 Grab-Detailansicht**

#### <span id="page-2-1"></span>**1.2.1 Nutzungsberechtigter: neue Option: als Friedhofs-Adresse anzeigen**

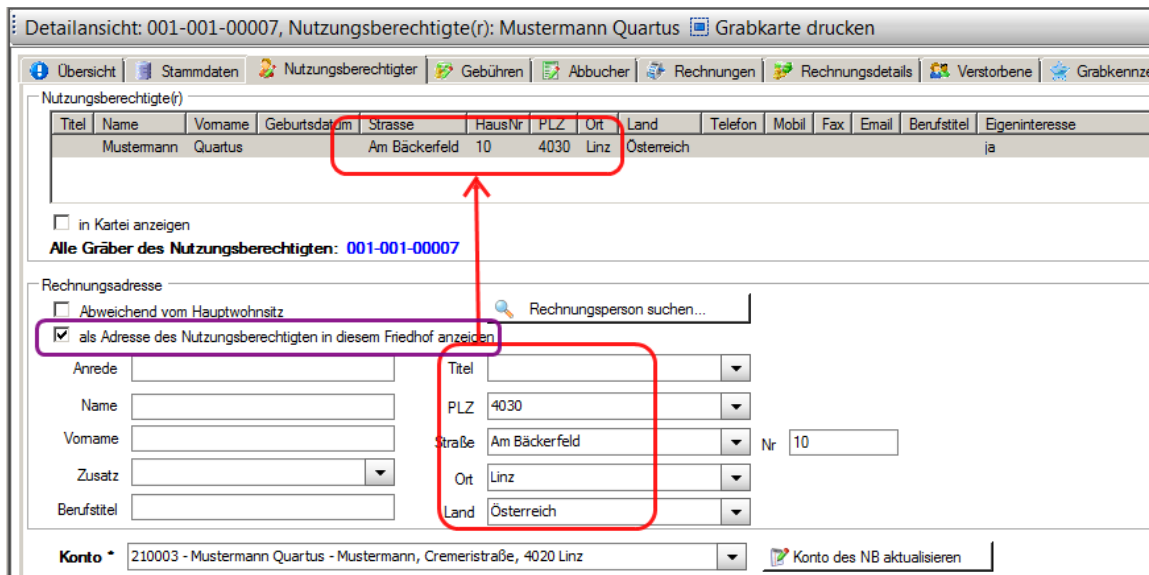

Sinn & Zweck: Übersteuerung von Adressen aus der Kartei, die nicht selbst geändert werden können (kein Eigeninteresse); korrekte Anzeige von NB-Adressen in div Listen und Auswertungen

Jede abweichende Rechnungsadresse kann per neuer Checkbox "**als Adresse des Nutzungsberechtigten in diesem Friedhof**" als Adresse des Nutzungsberechtigten deklariert werden (= eigene Friedhofs-Adresse). Diese Adresse wird dann sowohl als Rechnungsadresse als auch – **NEU** – als NB-Adresse verwendet und scheint in div. Listen und Auswertungen auf.

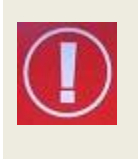

Die abweichende Friedhofs-Adresse gilt nur innerhalb des **eigenen Friedhofes**; etwaige Adressen aus der Kartei werden ignoriert! Es wird jedoch nur die Adresse übersteuert, nicht jedoch der Name; sollte der Name auch falsch sein, dann ist es ratsam, die Änderung an die zuständige KB-Stelle weiterzumelden.

Jede Änderung der neuen Checkbox wird sofort durch ein Reload der Anzeige sichtbar.

Es kann sein, dass einzelne diözesane Abfragen (zum Zeitpunkt des Versions-Wechsels) noch nicht umgestellt wurden und eine "Kartei"- Adresse angezeigt wird. Wir werden uns bemühen, die Änderungen sobald als möglich auch bei diesen Abfragen nachzuziehen.

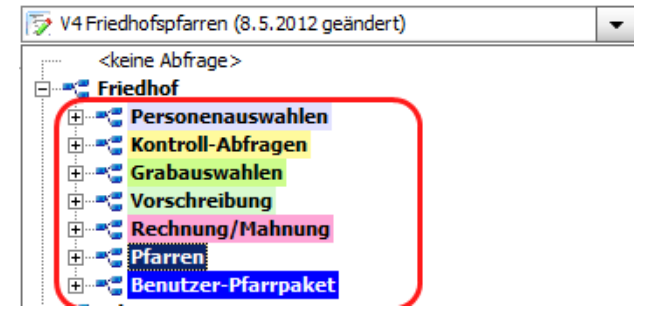

#### <span id="page-3-0"></span>**1.2.2 Nutzungsberechtigter: Button Daten ändern umbenannt**

 $\mathbf{H}^{\text{max}}$ 

<span id="page-3-1"></span>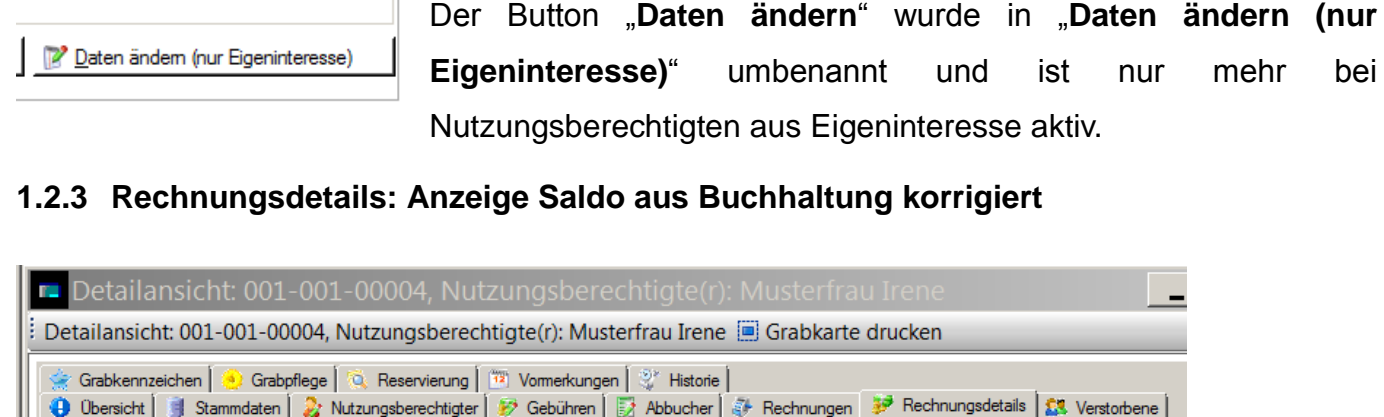

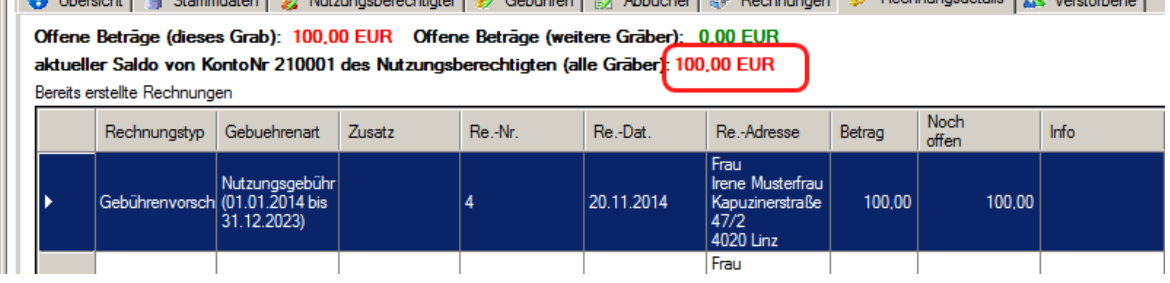

Fehler behoben: in der zweiten Zeile ("aktueller Saldo von KontoNr...") wurde fälschlicherweiseder der offene Saldo laut Offener Postenverwaltung (OP) angezeigt, nicht jedoch der echte Saldo (laut Kontoblatt).

Wird eine Bezahlung verbucht, ohne dass diese in der offenen Postenverwaltung einer Rechnung zugeordnet wird, dann sind Saldo (aus OP) und Saldo (Kontoblatt) immer unterschiedlich.

#### <span id="page-3-2"></span>**1.2.4 Rechnungsdetails: Spaltenbezeichnung "Noch offen" korrigiert**

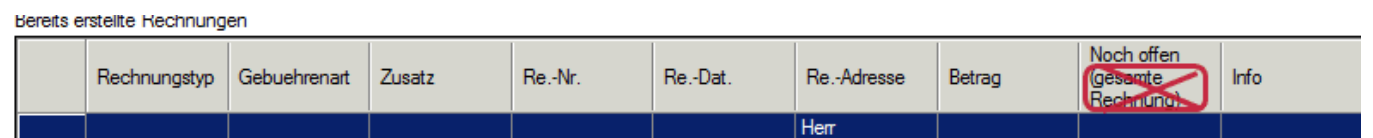

Die Überschrift der Spalte "Noch offen (gesamte Rechnung)" wurde auf "Noch offen" korrigiert. In dieser Spalte wird nur mehr jener gesamte Betrag (von einer Rechnung) angezeigt, der das jeweilige Grab betrifft.

## <span id="page-4-0"></span>**1.3 Abfragen und Statistik**

#### <span id="page-4-1"></span>**1.3.1 Liste "Alle Gräber mit Gebühr"**

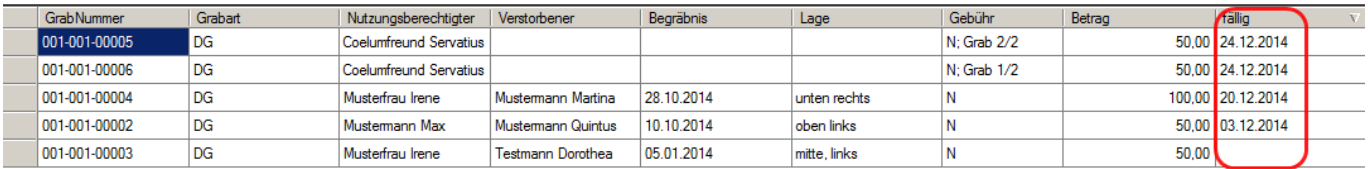

In der Liste "Alle Gräber mit Gebühr" wurde die Anzeige des Fälligkeitsdatums korrgiert: das Standard-Datum "1.1.1900" wurde ausgeblendet; stattdessen wird ein Fälligkeitsdatum nur mehr dann angezeigt, wenn die jeweilige Rechnung (Grabanteil) ganz oder teilweise noch offen ist

#### <span id="page-4-2"></span>**1.3.2 Liste "Alle Rechnungen"**

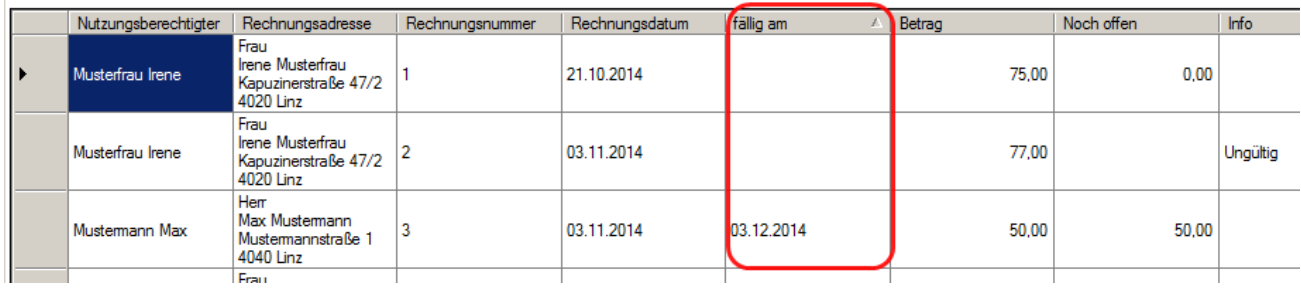

In der Liste "Alle Rechnungen" wurde die Spalte "fällig am" eingefügt. Anzeigeverhalten gleich wie bei "*Alle Gräber mit Gebühr*".

### <span id="page-5-0"></span>**1.4. Buchen: Vorbefüllung von Forderungskonto und Betrag**

Sinn & Zweck: Beschleunigung des Einbuchens von Bezahlungen zu Friedhofsrechnungen; Vermeidung der Auswahl eines falschen Forderungskontos

In der Buchhaltung wurde für die Verbuchung von Bezahlungen **mittels Rechnungsreferenz** eine Erleichterung eingebaut: Wird im Belegtext eine gültige Rechnungsreferenz mitgegeben, dann werden die Felder "Haben-Konto" und "Betrag" vorbefüllt

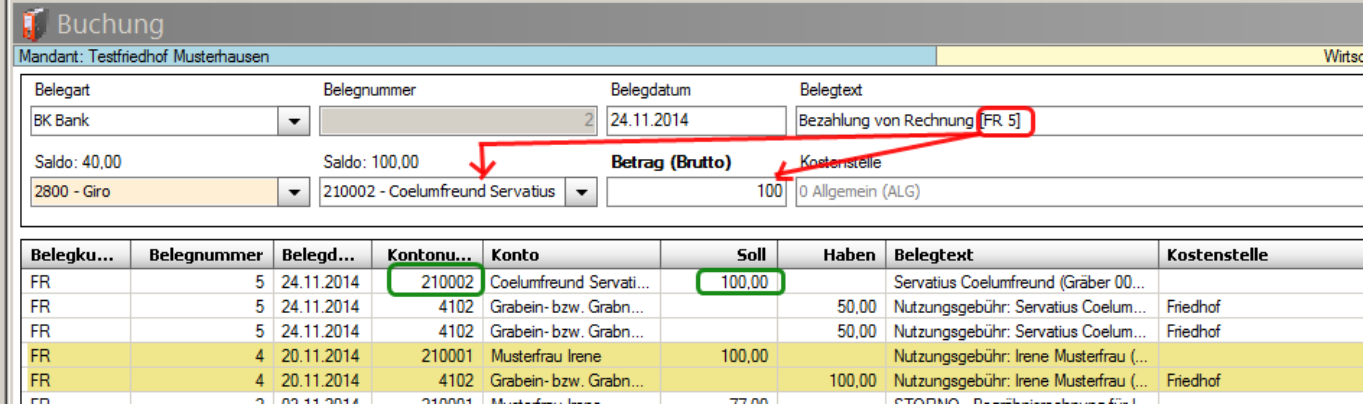

Die Referenz muss sowohl das Belegartkürzel "FR" sowie die Rechnungsnummer enthalten und von eckigen Klammern "[]" begrenzt werden. Als Trennzeichen dazwischen sind entweder ein Leerzeichen, ein Trennstrich oder ein Schrägstrich erlaubt, so dass auch folgende Schreibweisen gültige Rechnungs-Referenzen sind: "[FR-5]" und "[FR/5]"

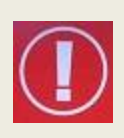

Für die Vorbefüllung des Betrag-Feldes wird der offene Betrag laut (OP-Verwaltung, Debitor-Liste) verwendet. Bereits geleistete Teilzahlungen werden somit dann korrekt erkannt, wenn diese richtig in der OP-Verwaltung zugeordnet wurden.